# **KVM Extender**

## **User Manual**

www.kinankvm.com @All right reserved Shenzhen Kinan Technology Co., Ltd. Date:2024/02 Version: V3.0

#### **Product Description**

The KED101S USB DVI HDBaseT™ KVM extender integrates the latest HDBaseT™ technology and delivers HD DVI video, USB and stereo audio signals up to 100m via single Cat5 / Cat6 cable.

A complete set of KED101S including Transmitter (KED101S-TX) and Receiver (KED101S-RX). The Transmitter is connected to a computer or server, and the receiver is connected to a display, keyboard, audio player and other USB devices.

The KED101S enables remote high-speed access to a single computer at HD display resolution, while improving workplace ergonomics and separating employees from a noisy working environment.

#### **Features**

- Allows accessto your computer from a remote console up to 100m
- Support USB keyboard and mouse
- Uncompressed DVI HD video, resolution up to 1920 x 1200 @60Hz@100m
- Transparent USB 2.0 Supports a wide range of USB devices including keyboards, mice, mass storage devices and printers. It provides 4 USB ports on the Receiver and 1 USB on the Transmitter.
- Support individual 2-channel stereo audio, 1 LINEIN + 1 LINEOUT
- Extends video, audio, USB, RS-232 signals via a single Cat5e / Cat 6 cable
- Easy to install no software required connecting cables to the devices is all it takes
- Plug and play
- **Support EDID transparent transmission**

#### **KED101S\_RX (Front View)**

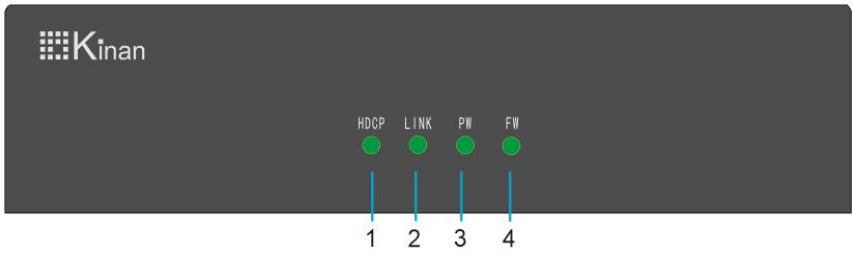

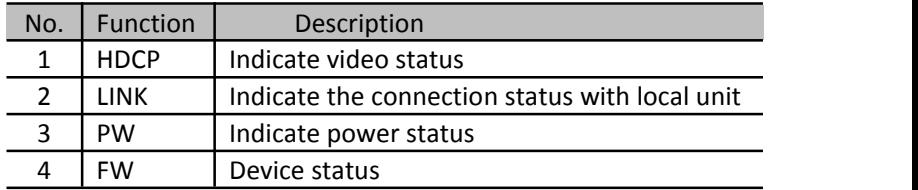

#### **KED101S\_RX (Rear View)**

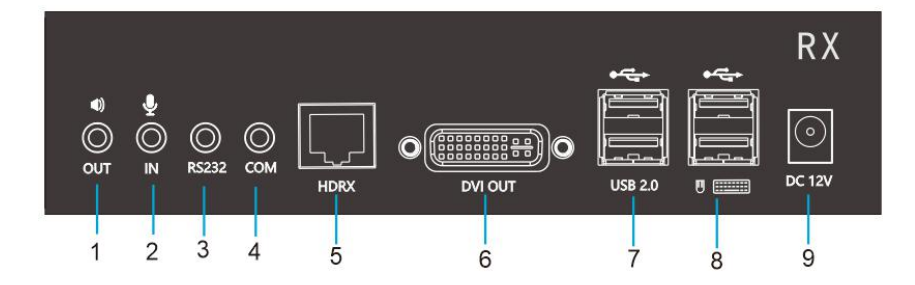

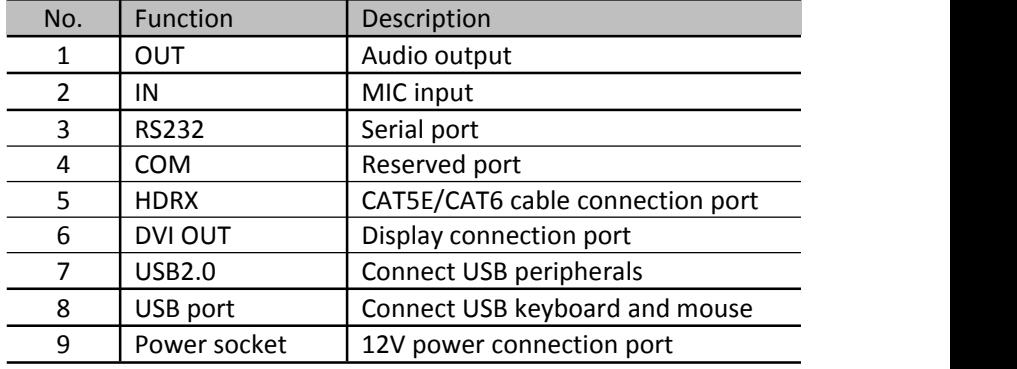

#### **KED101S\_TX (Front View)**

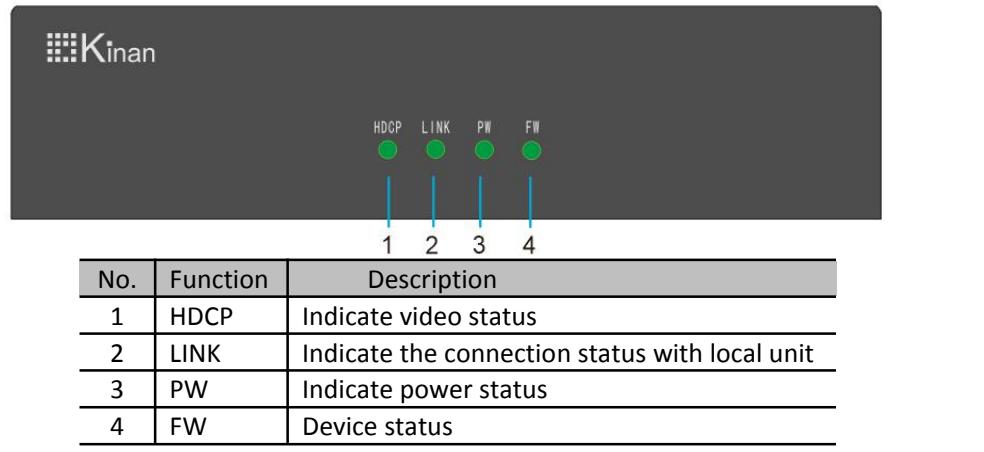

#### **KED101S\_TX (Rear View)**

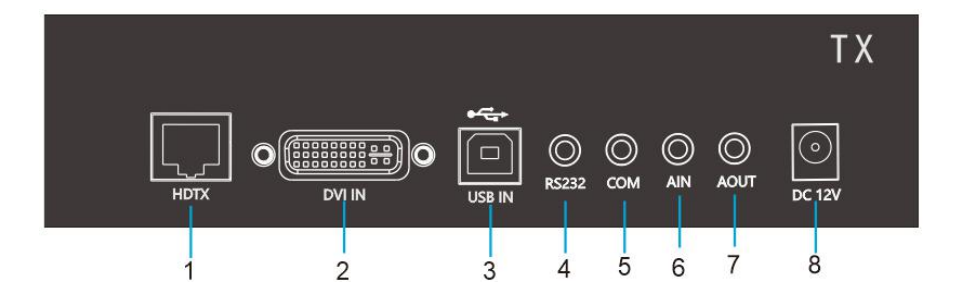

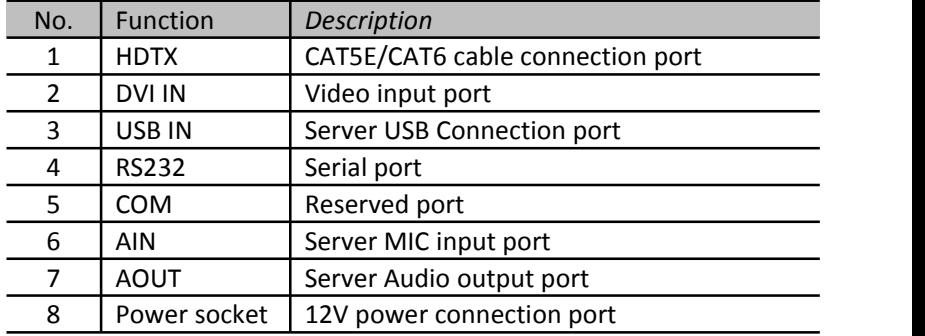

#### **Connection Diagram**

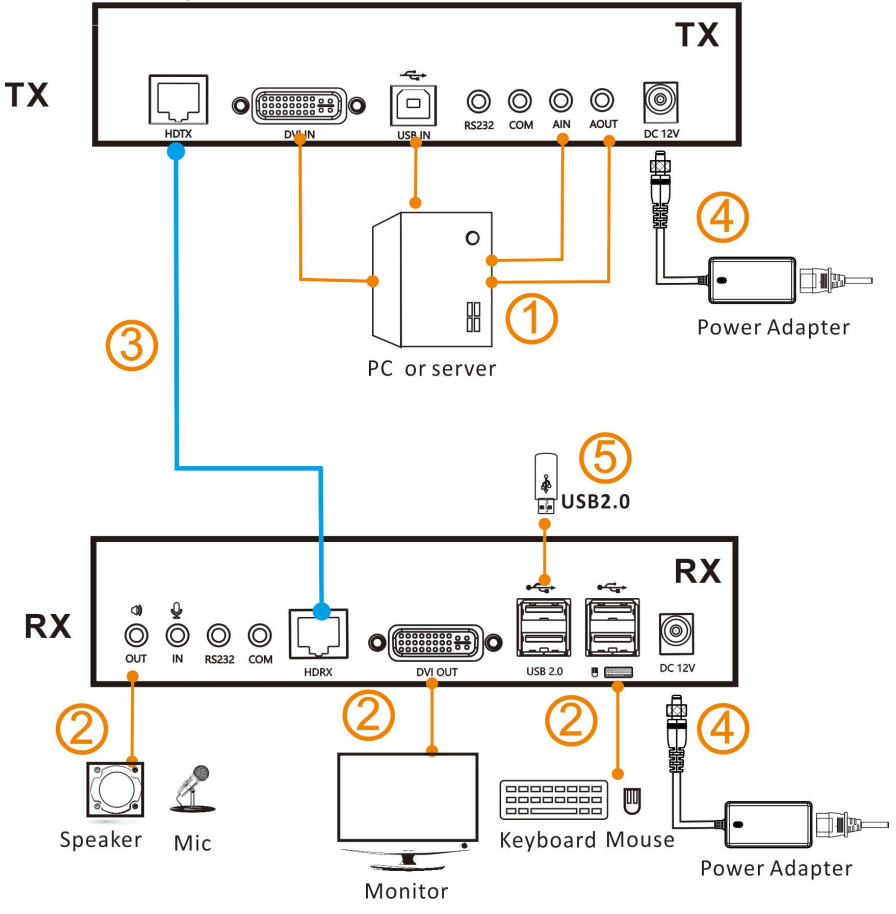

- 1. Connect the KED101S TX to PC's video, USB port and audio port. ( $\Omega$ ) in the above diagram)
- 2. Connect the KED101S RX to keyboard, mouse, display and audio device.  $(2)$  in the above diagram)
- 3. Connect KED101S TX unit and KED101S RX unit with CAT5E/CAT6 cable through the HDTX and HDRX ports. (Max 100m) ( $\overline{3}$ ) in the above diagram)
- 4. Power on the KED101S\_TX and KED101S\_RX unit.  $(4)$  in the above diagram)

### **Specifications**

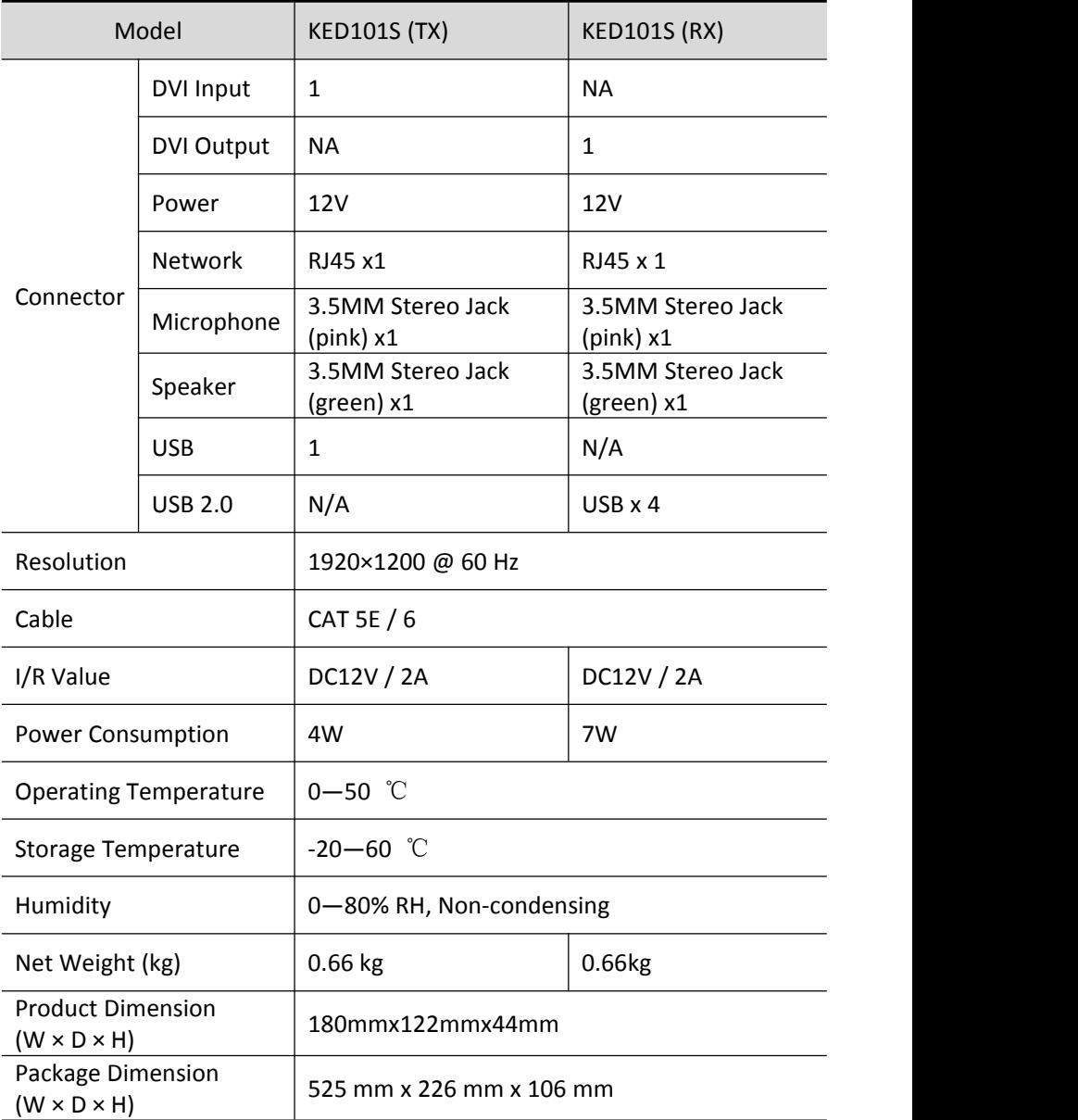

#### **FQA**

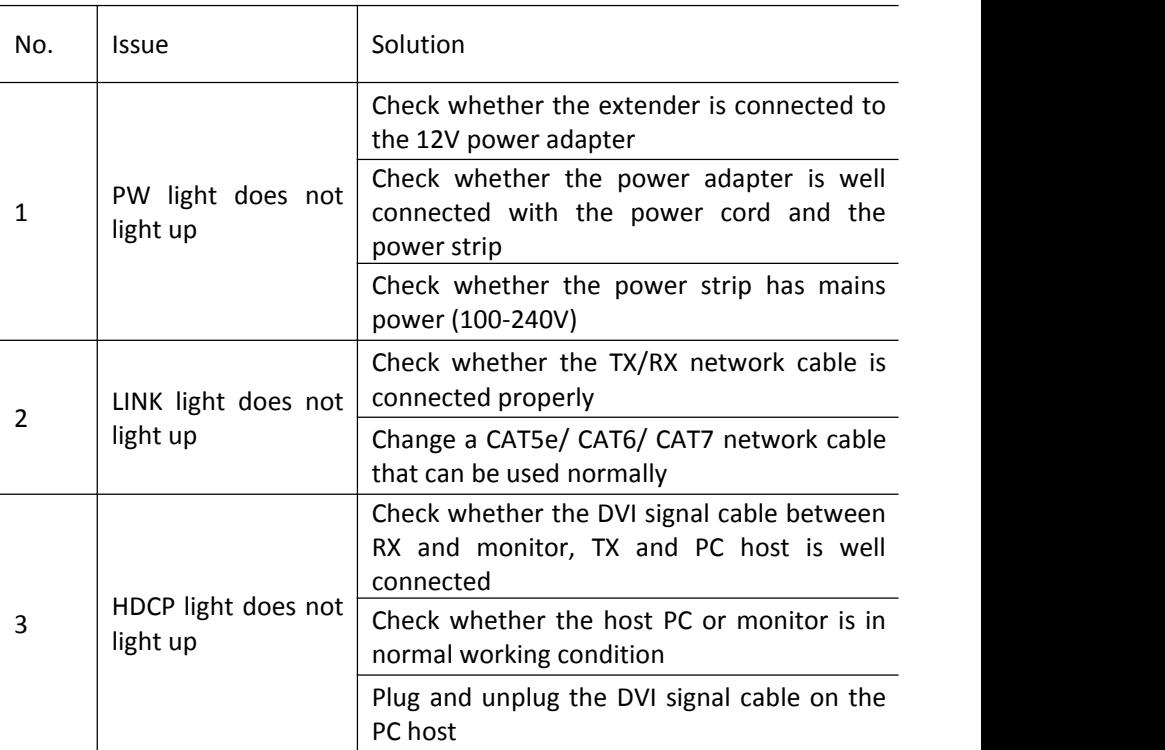